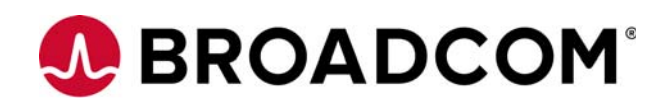

# Emulex OCe14000B-Series Adapters

Installation Guide

Versions 11.0 and 11.1 March 1, 2016

pub-005279

Corporate Headquarters **Media** Website

San Jose, CA www.broadcom.com

Broadcom, the pulse logo, Connecting everything, the Connecting everything logo, Avago Technologies, and Emulex are among the trademarks of Broadcom Ltd. and/or its affiliates in the United States, certain other countries and/or the EU. Any other trademarks or trade names mentioned are the property of their respective owners.

Broadcom Ltd. reserves the right to make changes without further notice to any products or data herein to improve reliability, function, or design.

Information furnished by Broadcom Ltd. is believed to be accurate and reliable. However, Broadcom Ltd. does not assume any liability arising out of the application or use of this information, nor the application or use of any product or circuit described herein, neither does it convey any license under its patent rights nor the rights of others.

Copyright © 2013–2016 Broadcom Ltd. All Rights Reserved.

# **Table of Contents**

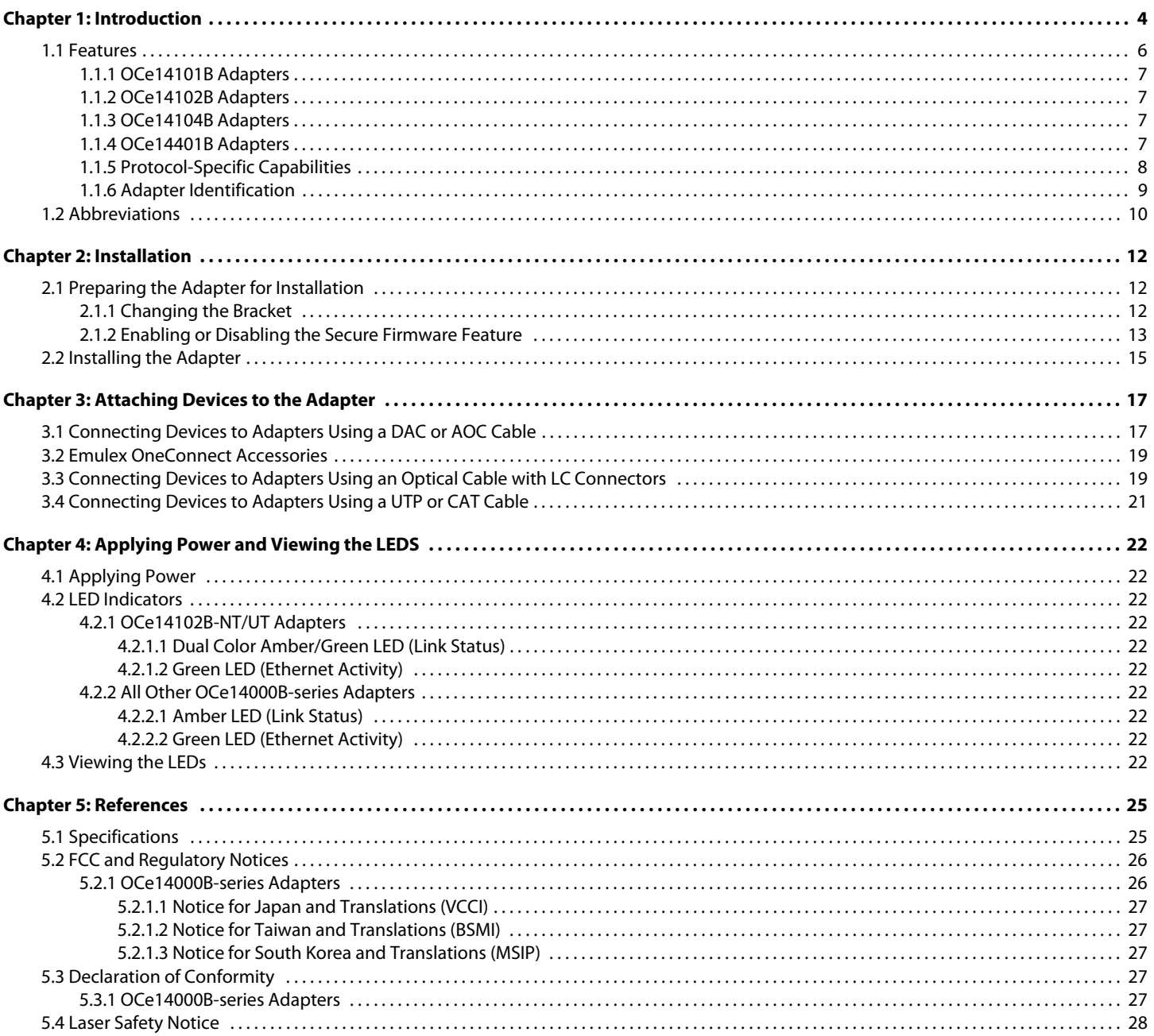

# <span id="page-3-0"></span>**Chapter 1: Introduction**

This manual describes the following Emulex® OneConnect OCe14000B-series of multi-protocol Peripheral Component Interconnect Express (PCIe) adapters that provide the following functionality for convergence of Fibre Channel (FC) traffic onto an Ethernet fabric:

- **Ethernet networking**
- RDMA over Converged Ethernet (RoCE)
- internet Small Computer System Interface (iSCSI) functionality
- Fibre Channel over Ethernet (FCoE)

[Table 1](#page-3-1) lists the OCe14000B-series adapters.

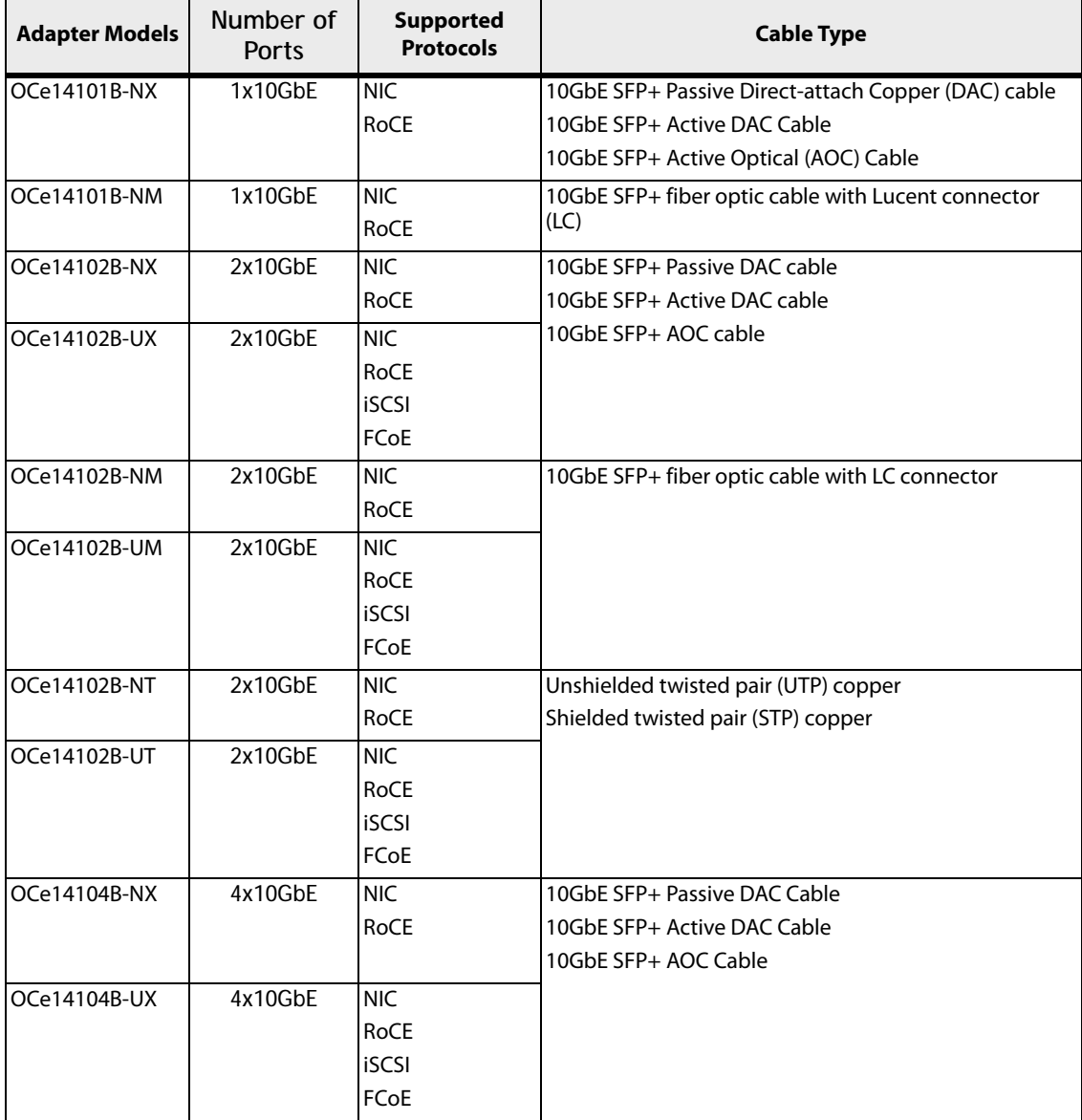

#### <span id="page-3-1"></span>**Table 1 OCe14000B-series Adapters**

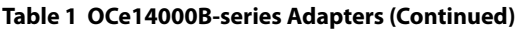

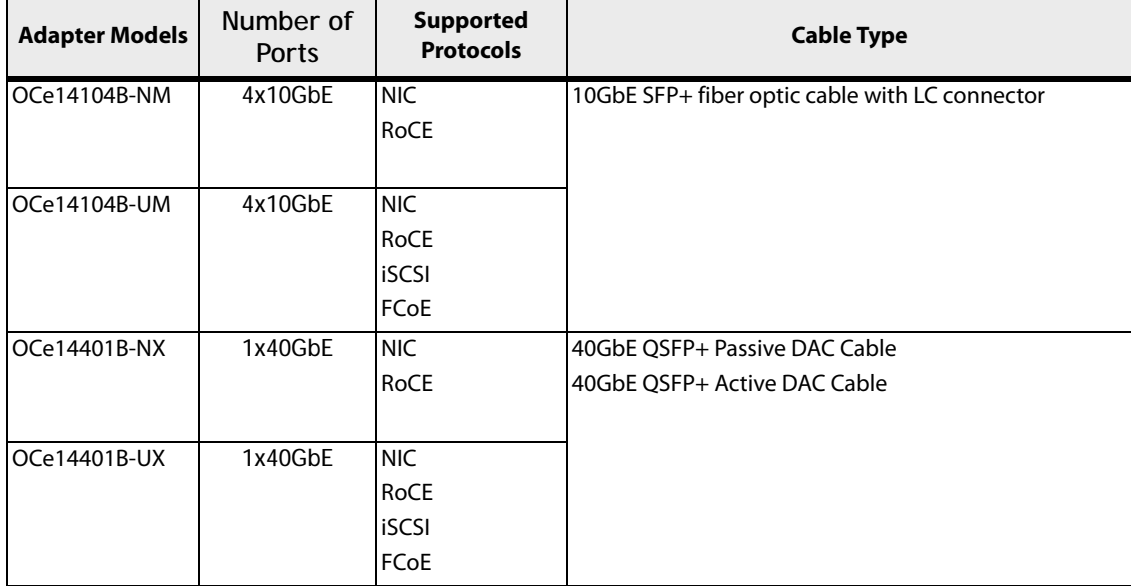

All Broadcom Emulex adapters support network interface card (NIC) single root I/O virtualization (SR-IOV) and are fully compliant to the PCIe Card Electromechanical (CEM) Specification Rev. 3.0/2.0/1.1. Converged network adapters (CNAs) combine two major functional components: a 10GbE networking media access control (MAC) sublayer and an FC I/O controller (IOC) to interface with a unified lossless Ethernet switch. Adapters serve as a common interface for both storage and Internet Protocol (IP) traffic retaining familiar FC and networking software stacks, operating system drivers, and management. The supported PCIe connector is either an 8 or 16 (x8 or x16) data lane type.

**NOTE** The illustrations in this manual are only examples. The actual hardware may vary.

The following figures show a number of Emulex OCe14000B-series adapters.

#### **Figure 1 Emulex OCe14102B Adapter**

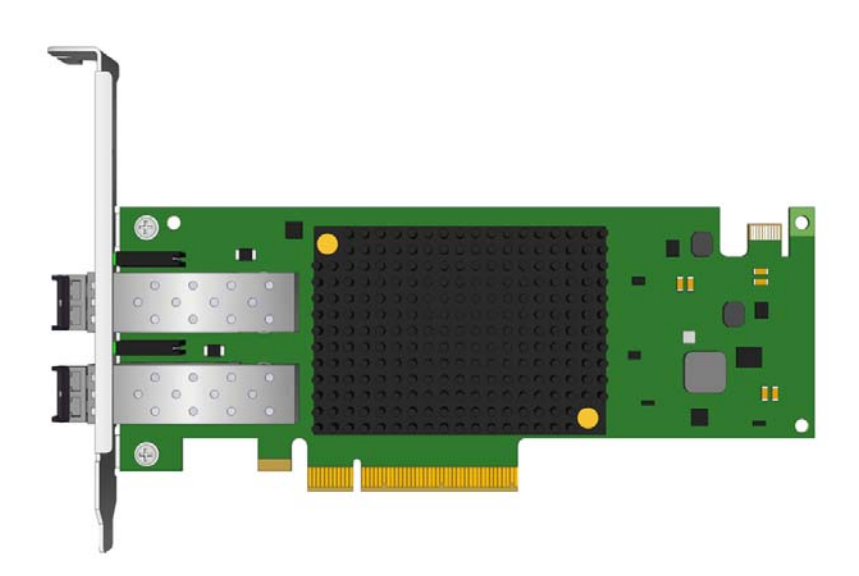

#### **Figure 2 Emulex OCe14102B-NT/UT Adapter**

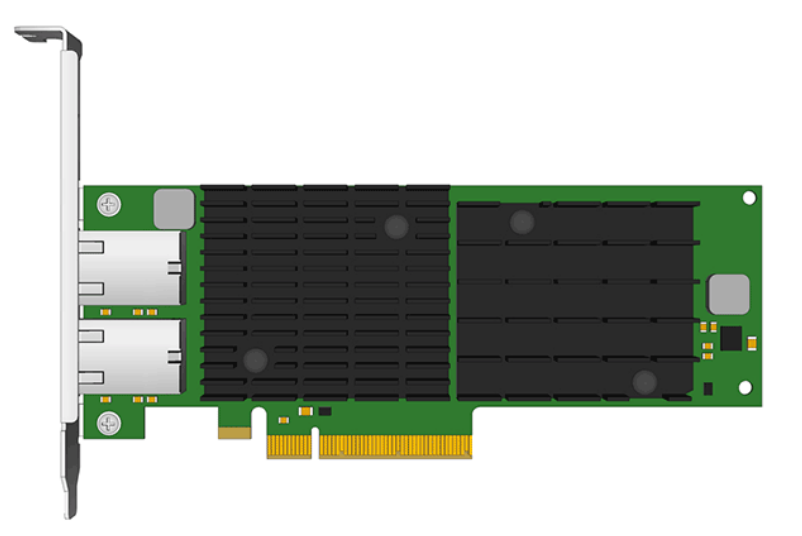

**Figure 3 Emulex OCe14401B Adapter**

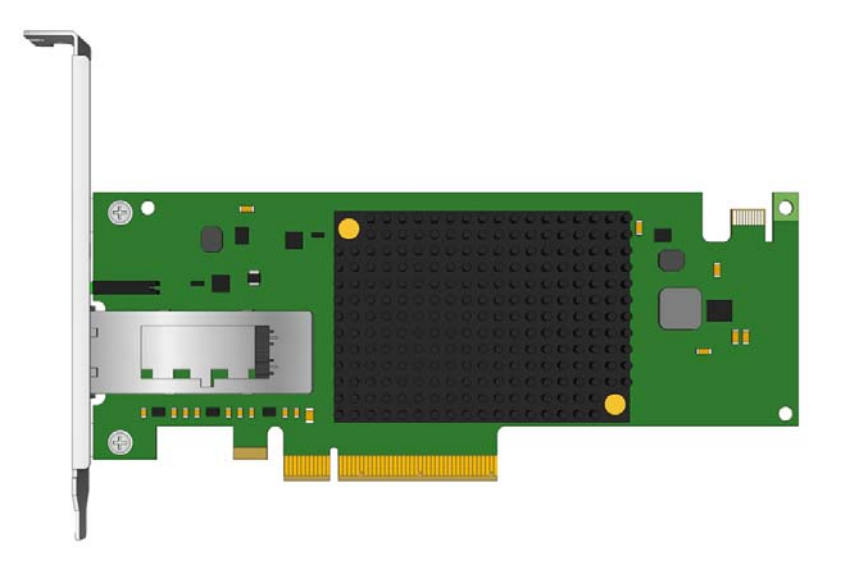

### <span id="page-5-0"></span>**1.1 Features**

The general features of the OCe14000B-series adapters include:

- Eight-lane (x8) Generation 3 PCIe interface at 8GTps, 5GTps, or 2.5GTps (auto-negotiated with system).
- **Parts and construction are compliant to the European Union Directive of RoHS, and similar regulatory** requirements for other countries.
- Standard, full height I/O bracket is factory-installed. The standard, full-height form factor is 6.600 inches by 4.3760 inches (167.64 mm by 111.15 mm); for low–profile adapters, an optional low–profile I/O bracket is included. The low-profile PCIe form factor PCB is 6.600 inches by 2.713 inches (167.64 mm by 68.910 mm).
- **External volatile memory: 2GB or 4GB DDR3 SDRAM technology.**
- On-board flash memory: The flash is 128Mbit with a serial peripheral interface (SPI) interface. The flash contains the firmware, vital product data (VPD), and boot BIOS images. You can update the flash with Broadcom Emulex utilities.
- **Interoperates with existing FC SAN infrastructures such as switches, arrays, storage resource management (SRM)** tools (including Broadcom Emulex utilities), SAN practices, and so forth.
- **Host interface support is provided through Broadcom Emulex standard drivers.**
- **Jumper-enabled Secure Firmware feature.**
- Support for Routable RoCE NIC operating system drivers (Windows Server and Linux OpenFabrics Enterprise Distribution (OFED)).
- As supported, a comprehensive array of NIC, iSCSI, FCoE, operating system drivers, including support for Windows, Linux, VMware, and Solaris.
- **As supported, Unified Ethernet-to-FC SAN connectivity provided by an FCoE switch.**
- Precision Clock Synchronization Protocol—IEEE-1588 precision time protocol (PTP).

### <span id="page-6-0"></span>**1.1.1 OCe14101B Adapters**

- **Demociaty 10 to eight PCIe functions per adapter, individually configurable to NIC and RoCE personalities.**
- Low-profile PCIe form factor
- OCe14101B-NM-SFF-8431 Small Form Factor Pluggable (SFP+) module compliant

### <span id="page-6-1"></span>**1.1.2 OCe14102B Adapters**

- Up to 16 PCIe functions per adapter
- OCe14102B-NX/-NM/-NT individually configurable to NIC and RoCE personalities **—** OCe14102B-UX/-UM/-UT – individually configurable to NIC, RoCE, iSCSI, or FCoE personalities
- **Low-profile PCIe form factor**
- OCe14102B-NM/-UM SFF-8431 SFP+ module compliant

### <span id="page-6-2"></span>**1.1.3 OCe14104B Adapters**

- Up to 16 PCIe functions per adapter
	- **—** OCe14104B-NX/-NM individually configurable to NIC and RoCE personalities
	- **—** OCe14104B-UX/-UM individually configurable to NIC, RoCE, iSCSI, or FCoE personalities
- **Standard, full-height form factor only**
- OCe14104B-NM/-UM SFF-8431 SFP+ module compliant

### <span id="page-6-3"></span>**1.1.4 OCe14401B Adapters**

- OCe14101B-NX and the OCe14101B-NM adapters support eight functions
- **Up to sixteen PCIe functions per adapter, if the system supports ARI** 
	- **—** OCe14401B-NX individually configurable to NIC and RoCE personalities
	- **—** OCe14401B-UX individually configurable to NIC, RoCE, iSCSI, or FCoE personalities
- **Low-profile PCIe form factor**
- SFF-8436 compliant QSFP+ interface supporting optics and direct attach cables

### <span id="page-7-0"></span>**1.1.5 Protocol-Specific Capabilities**

- **NIC capabilities include** 
	- **—** NDIS 5.2, 6.0, and 6.2-compliant Ethernet functionality
	- **—** IPv4/IPv6 TCP, UDP checksum offload
	- **—** IPv4/IPv6 receive-side scaling (RSS)
	- **—** IPv4/IPv6 large receive offload (LRO)
	- **—** IPv4/IPv6 large segment offload (LSO)
	- **—** Programmable MAC addresses
	- **—** Up to 128 MAC/VLAN addresses
	- **—** Supports hash-based multicast MAC address filters
	- **—** Supports hash-based broadcast frame filters per port
	- **—** VLAN insertion and extraction
	- **—** Jumbo packet support up to 9000 bytes
- **iscs** capabilities include
	- **—** Full iSCSI protocol offload
	- **—** Header, data digest (CRC), and PDUs
	- **—** Direct data placement of SCSI data
	- **—** Up to 4K outstanding commands (iSCSI initiator mode only)
	- **—** Up to 512 offloaded iSCSI connections (iSCSI initiator mode only)
	- **—** iSCSI initiator and concurrent initiator/target modes
	- **—** Supports multipath I/O
	- **—** T10 PI support for end-to-end data integrity (for target mode drivers)
- FCoE capabilities include
	- **—** Hardware offloads of Ethernet TCP/IP and concurrent iSCSI and FCoE
	- **—** ANSI T11 FC-BB-5 support
	- **—** Programmable WWN
	- **—** Supports FIP and FCoE ether types
	- **—** Concurrent logins (RPI): up to 8K per adapter
	- **—** Open exchanges (XRI): up to 4K per adapter
	- **—** FCoE initiator and target modes
	- **—** NPIV interfaces:
	- **—** For 2x10GbE and 1x40GbE adapters, up to 255 NPIV interfaces per port
	- **—** For the 4x10GbE adapter, up to 127 NPIV interfaces per port
	- **—** T10 PI support for end-to-end data integrity (for target mode drivers)
- RoCE capabilities include
	- **—** Direct data placement in application buffers without CPU intervention
	- **—** Supports IBTA RoCE specifications
	- **—** Supports Linux OFED
	- **—** Low latency queues for small packet sends and receives
	- **—** Windows Server SMB Direct (SMB over RDMA)

### <span id="page-8-0"></span>**1.1.6 Adapter Identification**

Each adapter has several identification numbers. Record these numbers before installation.

- **Institute of Electrical and Electronics Engineers (IEEE) address** a unique 64-bit identifier used for system configuration
- **WWN** derived from the IEEE address; the FC industry uses the WWN for FC connectivity.
- **Serial number** assigned by Broadcom and used when communicating with Broadcom

If the adapter has multiple ports, it has multiple IEEE addresses and multiple WWNs, one for each port.

## <span id="page-9-0"></span>**1.2 Abbreviations**

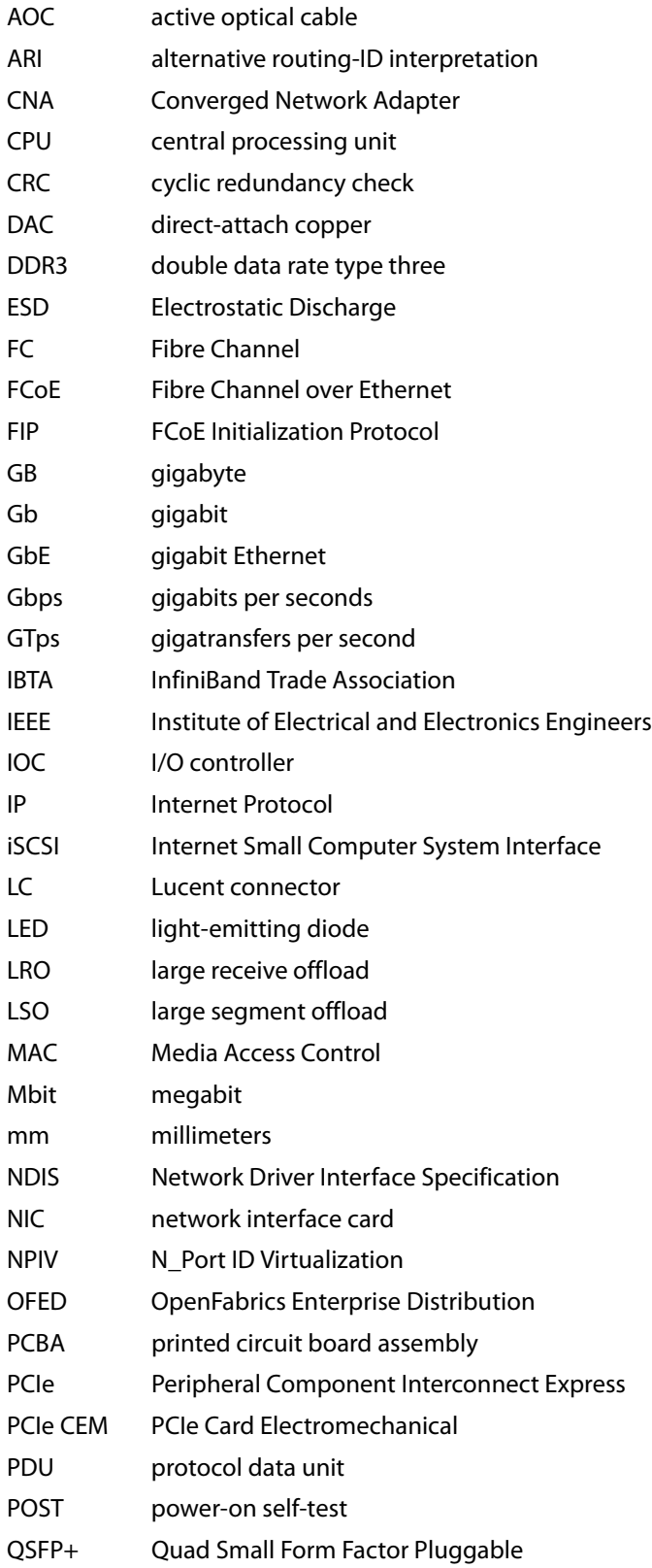

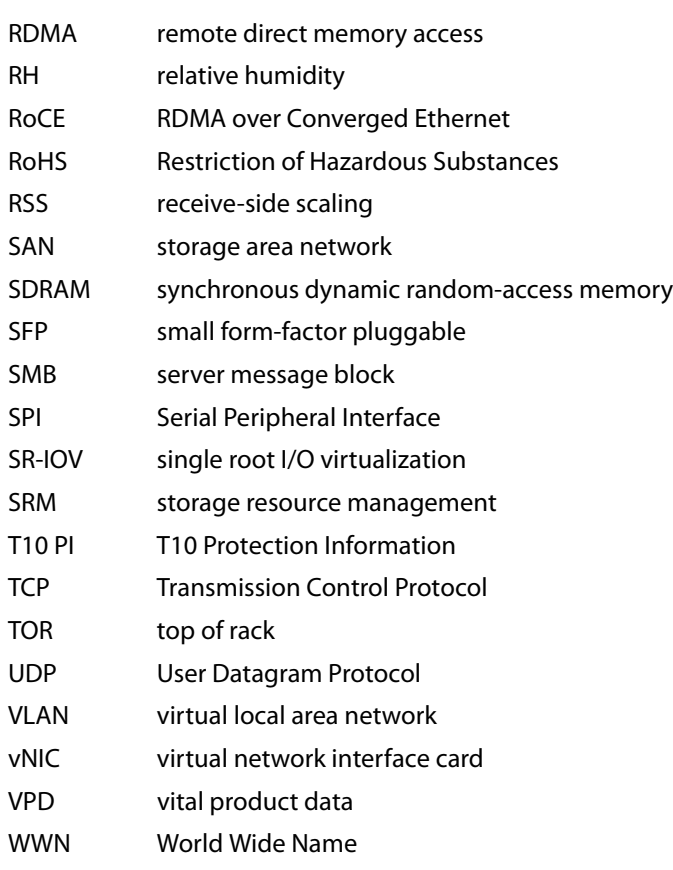

# <span id="page-11-0"></span>**Chapter 2: Installation**

<span id="page-11-3"></span>This section provides information on changing from the adapter bracket from a standard bracket to a low-profile adapter bracket, and installing the adapter in a computer.

### <span id="page-11-1"></span>**2.1 Preparing the Adapter for Installation**

Before installing the adapter, perform one or both of the following procedures:

- Change the bracket from a full-height to a low-profile version by following the instructions in [Section 2.1.1,](#page-11-2)  [Changing the Bracket.](#page-11-2)
- Disable the Secure Firmware feature found on some OCe14000B-series adapter models by following the instructions in [Section 2.1.2, Enabling or Disabling the Secure Firmware Feature](#page-12-0).

If these procedures are not applicable, proceed to [Section 2.2, Installing the Adapter.](#page-14-0)

### <span id="page-11-2"></span>**2.1.1 Changing the Bracket**

A standard, full-height PCIe bracket is factory-installed; however, a low-profile bracket is included in the box with the adapter (except for the OCe14104B adapter, which cannot use the low-profile bracket).

To change the adapter from a full-height to a low-profile bracket, perform the following steps:

1. Some adapters come with optical transceivers embedded in their cage assemblies. These optical transceivers must be removed before the bracket can be removed. If the adapter does not include optical transceivers, go to step [4.](#page-12-1)

> **CAUTION** This is a delicate operation–take care not to damage the optical transceiver.

The adapter uses different types of optical transceivers. The following table shows an example of one type with the bail (handle) extended.

#### **Figure 4 Optical Transceiver Example**

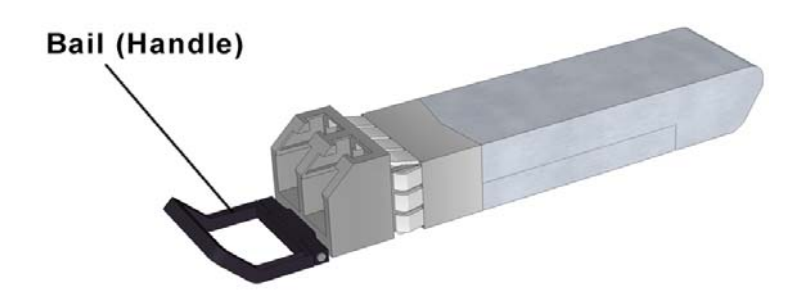

2. To remove a transceiver, pull the bail (handle) out and down to release the latch, and gently pull the transceiver from its cage. Be careful not to force the transceiver from the cage.

[Figure 5](#page-12-2) shows a transceiver with the latch released (bail extended) and another transceiver latched in place.

#### **Figure 5 Releasing the Latch on an Optical Transceiver**

<span id="page-12-2"></span>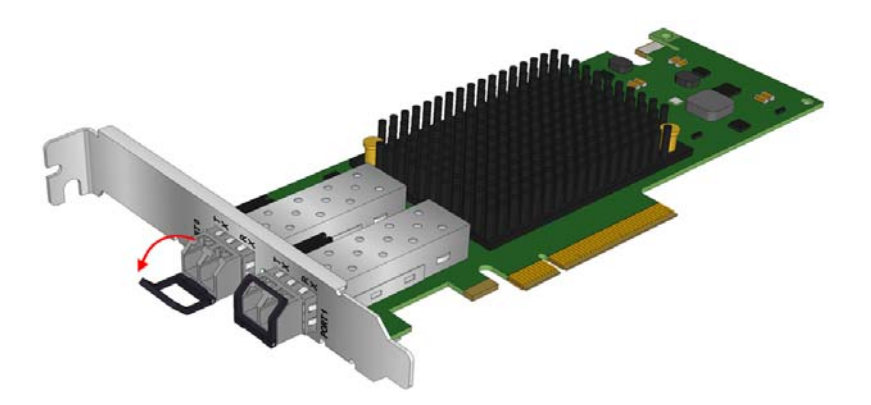

- 3. Observing ESD precautions, store the transceiver in an ESD-safe place.
- <span id="page-12-1"></span>4. Remove the mounting bracket screws from the top of the adapter. [Figure 6](#page-12-3) shows the screws that are removed from the bracket.

#### <span id="page-12-3"></span>**Figure 6 Removing the Bracket**

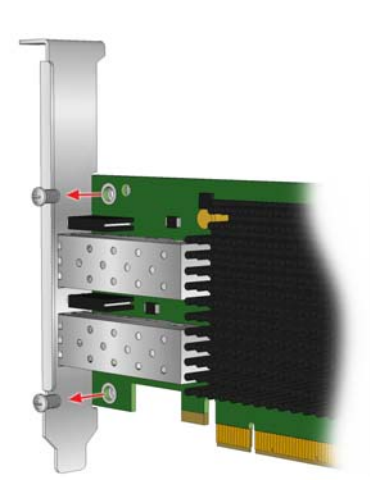

- 5. Remove the bracket and store it for future use.
- 6. Align the new mounting bracket tabs with the holes in the adapter.

**NOTE** For some adapters, be careful not to push the bracket past the transceiver. Ensure that the LEDs are properly aligned with the holes in the bracket.

- 7. Re-install the screws that attach the adapter to the bracket.
- 8. Re-install the transceiver, if it was removed, by sliding it into its cage. When the latch engages, it clicks. Push the bail back into place.

### <span id="page-12-0"></span>**2.1.2 Enabling or Disabling the Secure Firmware Feature**

Some Emulex OCe14000B-series adapters have a jumper that enables or disables the Secure Firmware feature as required.

To update the firmware using a tool such as the Emulex OneCommand Manager application, boot utilities, or Elxflash utilities, there is no need to remove the jumper – the Secure Firmware feature can remain enabled as long as the update is from a secure firmware version to another secure firmware version. To change the firmware version from a secure firmware version to an unsecure firmware version, you must remove the jumper before updating the firmware.

Replace the jumper after the firmware update is complete.

The following illustrations, [Figure 7](#page-13-0) through [Figure 9,](#page-14-1) provide examples of common locations of the Secure Firmware jumper

#### **Figure 7 Secure Firmware Jumper Location J3 on OCe14401B-series Adapter**

<span id="page-13-0"></span>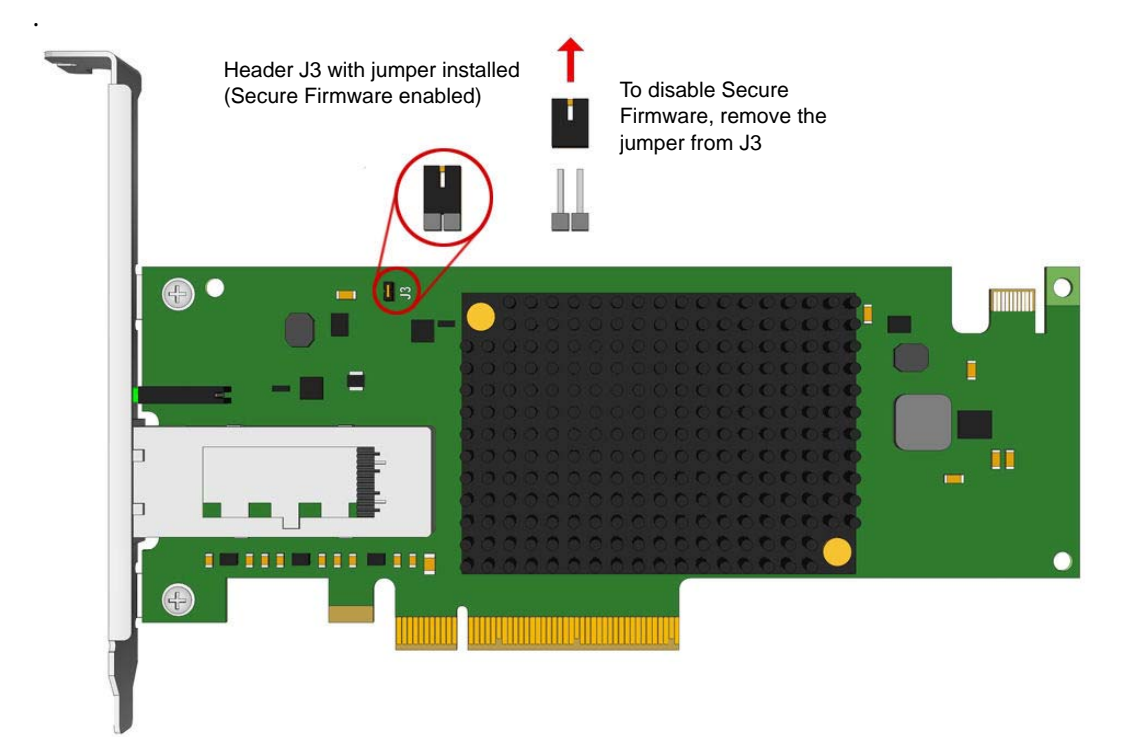

#### **Figure 8 Secure Firmware Jumper Location J6 on OCe14104B-series Adapter**

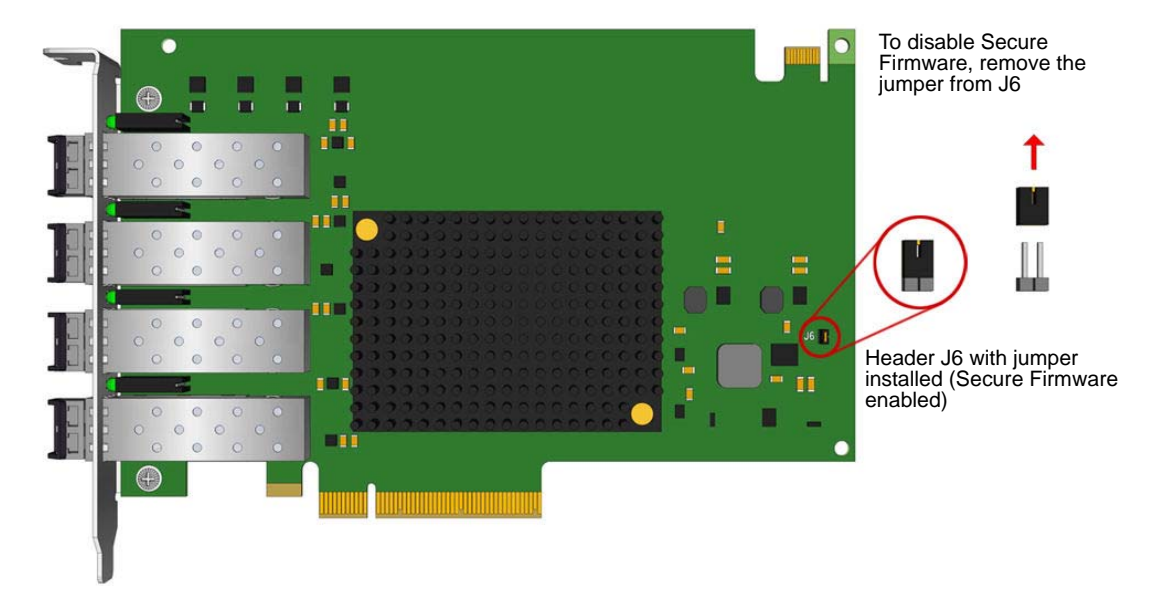

**Figure 9 Secure Firmware Jumper Location J7 on OCe14102B-series Adapter**

<span id="page-14-1"></span>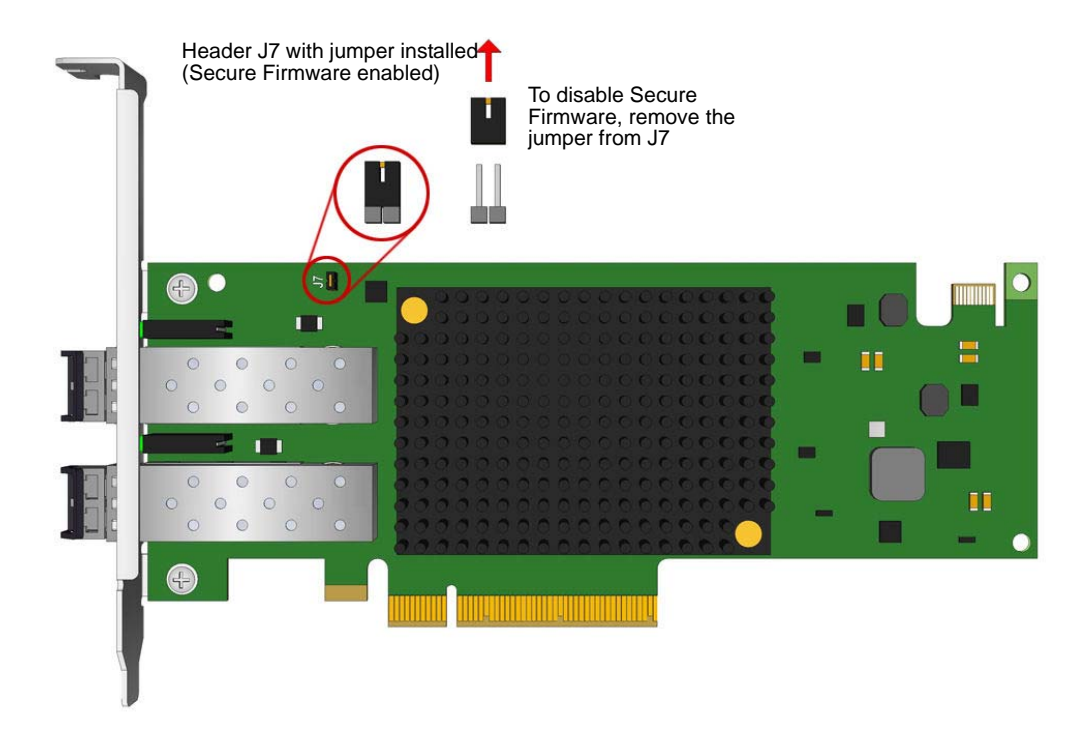

### <span id="page-14-0"></span>**2.2 Installing the Adapter**

To install the adapter in the computer, perform the following steps:

- 1. Turn off the computer and unplug it.
- 2. Remove the computer case.
- 3. Remove the blank panel from an empty PCIe bus slot.
- 4. Insert the adapter into the empty x8 or x16 PCIe bus slot. Press firmly until the adapter is seated.
- 5. Secure the adapter mounting bracket to the case with a panel screw or clip.
- 6. Replace the computer case and tighten the case screws.

The adapter is now installed in the server and is ready to be attached to devices.

# <span id="page-16-0"></span>**Chapter 3: Attaching Devices to the Adapter**

The following sections describe how to connect devices to the adapter using different cable types.

### <span id="page-16-1"></span>**3.1 Connecting Devices to Adapters Using a DAC or AOC Cable**

The following adapters can be connected to a DAC or AOC cable:

- OCe14101B-NX
- **DCe14102B-NX**
- OCe14102B-UX
- OCe14104B-NX
- **DCe14104B-UX**
- OCe14401B-NX
- OCe14401B-UX

An adapter does not allow normal data transmission on a copper link unless it is connected to a compatible copper interface connection. The cable and connector specifications are listed in [Table 2](#page-16-2) and [Table 3.](#page-16-3)

#### **Table 2 OCe14101B-NX, OCe14102B-NX/-UX, and OCe14104B-NX/-UX Cable and Connector Specifications**

<span id="page-16-2"></span>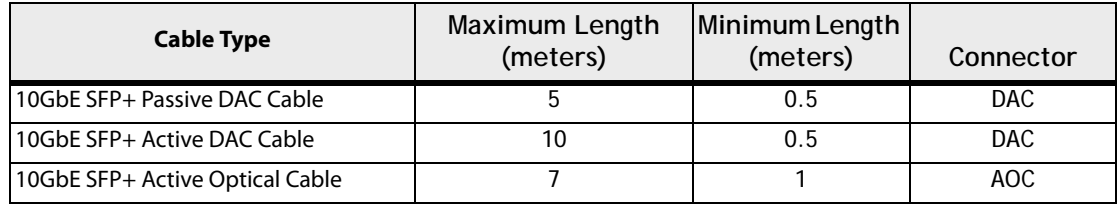

#### <span id="page-16-3"></span>**Table 3 OCe14401B-NX/-UX Cable and Connector Specifications**

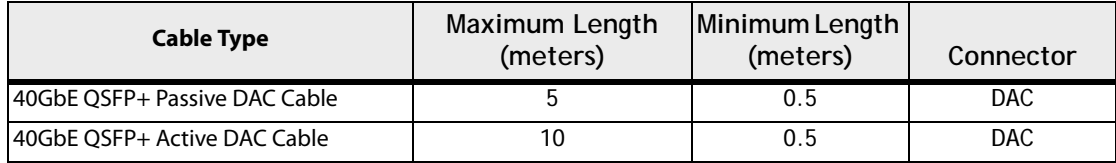

To attach devices to the adapter, perform the following steps:

- 1. Connect the cable to the adapter. When connecting a DAC or AOC cable, ensure that the SFP+ cages do not have optical transceivers installed in them. To remove optical transceivers, see [Section 2.1, Preparing the Adapter for](#page-11-3)  [Installation](#page-11-3).
- 2. After confirming that there are no optical transceivers installed, insert the DAC or AOC transceiver into the SFP+ cage on the Emulex OCe14100B-series adapter as shown in [Figure 10](#page-17-0) or the Emulex OCe14400B-series adapter as shown in [Figure 11.](#page-17-1)

<span id="page-17-0"></span>**Figure 10 Connecting a DAC Cable to the OCe14102B-series -NX/-UX Adapters**

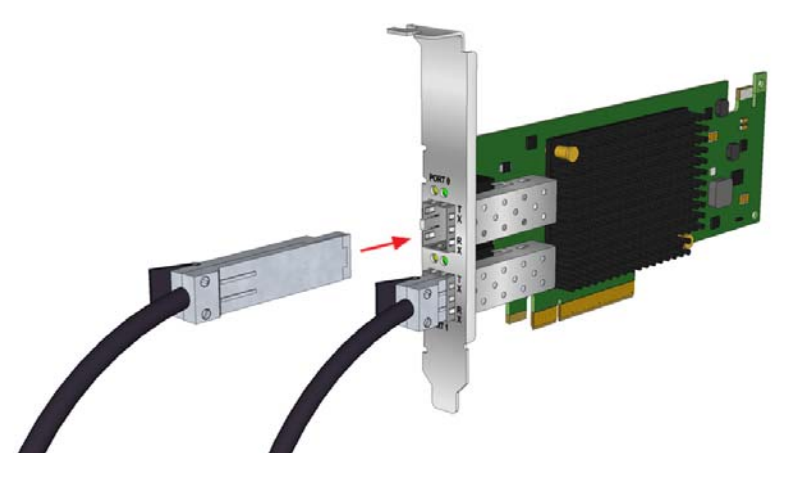

**Figure 11 Connecting a DAC Cable to the OCe14401B-series -NX/-UX Adapters**

<span id="page-17-1"></span>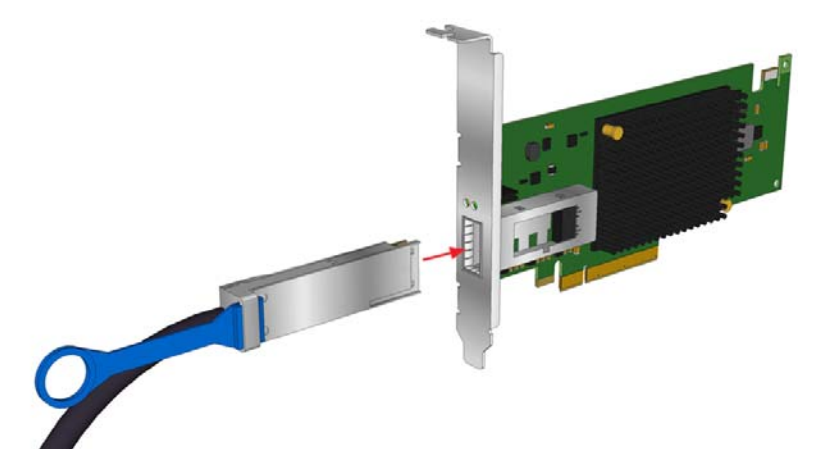

3. After the cable is connected to the adapter, connect the other end of the cable to a suitable device, such as a TOR switch.

You can now apply power to the computer and view LEDs. For information on applying power and viewing LEDs, see [Chapter 4,](#page-21-10) [Applying Power and Viewing the LEDS](#page-21-10), on page [22.](#page-21-10)

### <span id="page-18-0"></span>**3.2 Emulex OneConnect Accessories**

[Table 4](#page-18-2) and [Table 5](#page-18-3) provide model number, name, interface, and required quantities, for ordering additional or replacement transceivers or cables.

<span id="page-18-2"></span>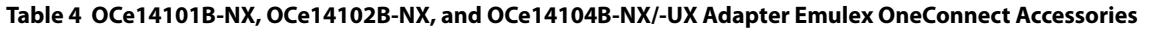

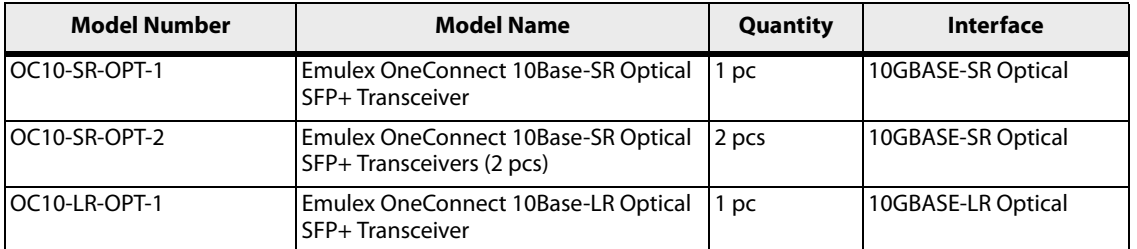

#### <span id="page-18-3"></span>**Table 5 OCe14401B-NX/UX Adapter Emulex OneConnect Accessories**

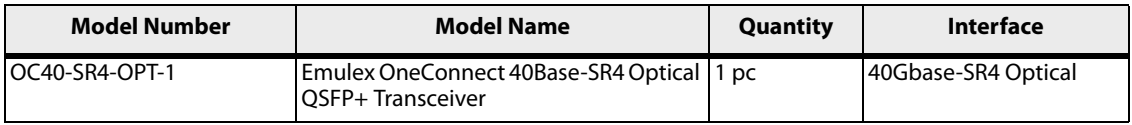

**NOTE** For optical adapter support, you must order either a short reach optical adapter model (-NM or -UM) or a direct attach model with an Emulex OneConnect accessory transceiver kit.

Only Broadcom Emulex accessories are warranted and fully supported by Broadcom technical support.

### <span id="page-18-1"></span>**3.3 Connecting Devices to Adapters Using an Optical Cable with LC Connectors**

The following adapters can be connected to a fiber optic cable with an embedded optical transceiver:

- OCe14101B-NM
- OCe14102B-NM
- **DCe14102B-UM**
- OCe14104B-NM
- **DCe14104B-UM**

The cable and connector specifications are listed in [Table 2.](#page-16-2) For AOC cables see [Table 7](#page-20-1).

#### **Table 6 OCe14101B-NM, OCe14102B-NM/-UM, and OCe14104B-NM/-UM Adapter Cable and Connector Specifications**

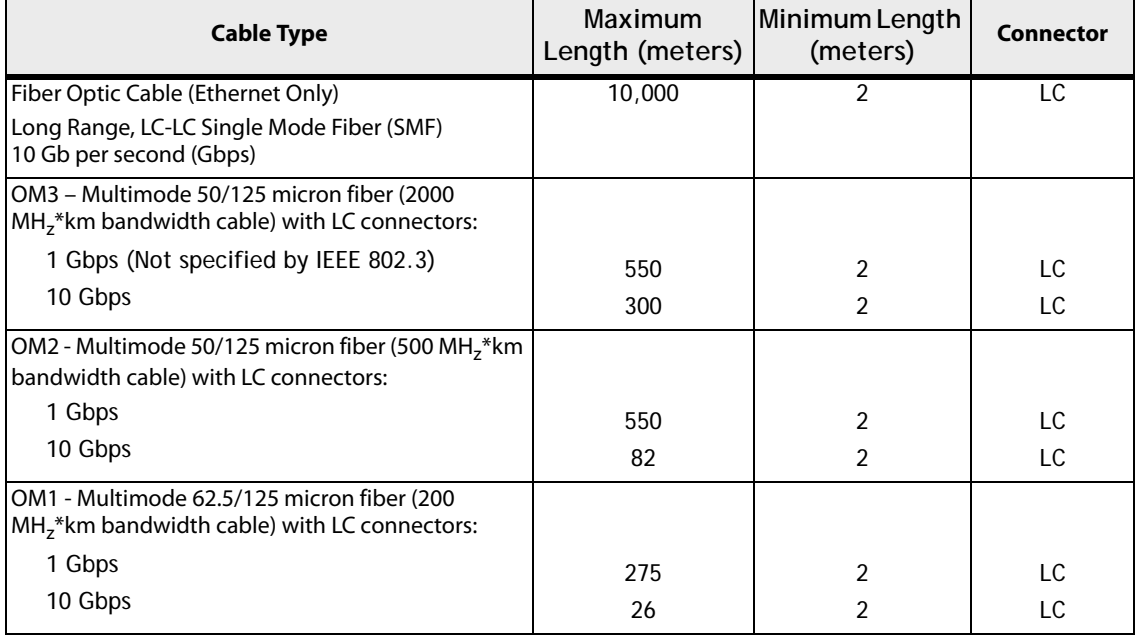

To attach devices to the adapter:

1. Connect the optical cable to the adapter. When connecting an optical cable, ensure that the cages have optical transceivers installed in them [\(Figure 12\)](#page-19-0).

#### <span id="page-19-0"></span>**Figure 12 Installing an Optical Transceiver for the OCe14000B-series -NM/-UM Adapters**

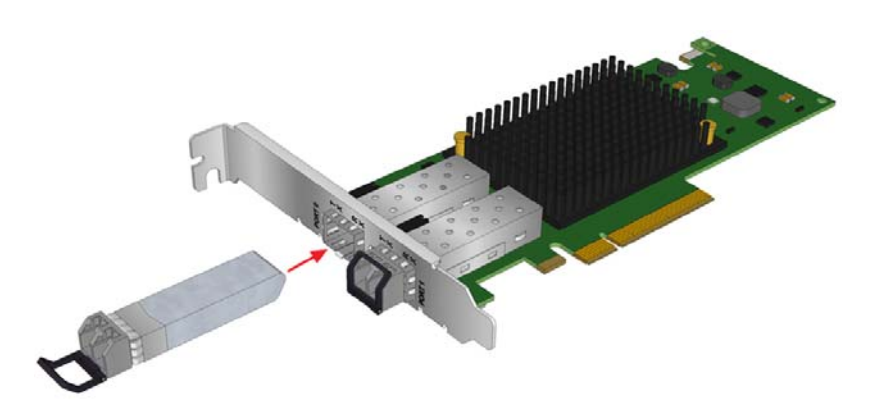

2. After the optical transceivers are installed, insert the optical cable into the LC connectors on the adapter as shown in [Figure 13.](#page-20-2)

<span id="page-20-2"></span>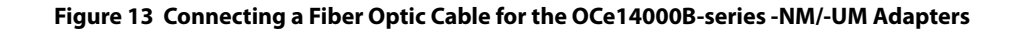

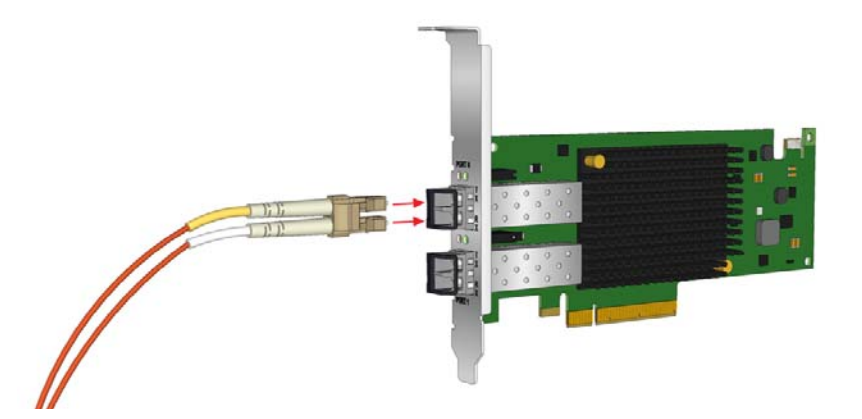

3. After the appropriate cable is connected to the adapter, connect the other end of the cable to a suitable device, such as a TOR switch.

You can now apply power to the computer and view the LEDs. For information on applying power and viewing LEDs, see [Chapter 4,](#page-21-10) [Applying Power and Viewing the LEDS](#page-21-10), on page [22](#page-21-10).

## <span id="page-20-0"></span>**3.4 Connecting Devices to Adapters Using a UTP or CAT Cable**

The Emulex OCe14102B-NT and Emulex OCe14102B-UT adapters can be connected with an unshielded twisted pair (UTP) or shielded twisted pair (STP) copper cable (commonly referred to as a Category or 'CAT' cable).

The cable and connector specifications are listed in [Table 7.](#page-20-1)

<span id="page-20-1"></span>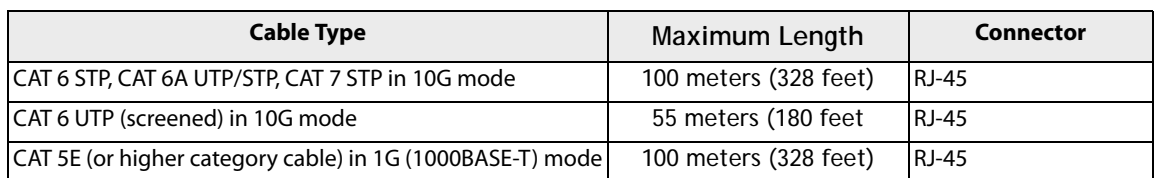

#### **Table 7 OCe14102B-NT/-UT Adapter Cable and Connector Specifications**

To attach devices to the adapter:

- 1. Connect one end of the CAT cable to the 10GBase-T adapter.
- 2. After the appropriate cable is connected to the adapter, connect the other end of the cable to a suitable device, such as a TOR switch or female RJ45 patch panel.
- 3. You can now apply power to the system and view the LEDs. For information on applying power and viewing LEDs, see [Chapter 4,](#page-21-10) [Applying Power and Viewing the LEDS](#page-21-10), on page [22](#page-21-10).

# <span id="page-21-0"></span>**Chapter 4: Applying Power and Viewing the LEDS**

<span id="page-21-10"></span>This section provides instructions on how to apply power and how to interpret the LEDs for various adapter models.

### <span id="page-21-1"></span>**4.1 Applying Power**

To apply power, perform the following steps:

- 1. Verify that the adapter is securely installed in the system.
- 2. Verify that the correct device is attached.
- 3. Plug in and turn on the system.
- 4. Observe the boot banner for POST results.

### <span id="page-21-2"></span>**4.2 LED Indicators**

### <span id="page-21-3"></span>**4.2.1 OCe14102B-NT/UT Adapters**

#### <span id="page-21-4"></span>**4.2.1.1 Dual Color Amber/Green LED (Link Status)**

- $\blacksquare$  On (constantly green) = Link up at 1000BASE-T
- On (constantly amber) = Link up at 10GBASE-T
- $\Box$  Off = Link down

#### <span id="page-21-5"></span>**4.2.1.2 Green LED (Ethernet Activity)**

- $\blacksquare$  Blink = Activity on the Ethernet link
- $\blacksquare$  Off = No activity on the Ethernet link

#### <span id="page-21-6"></span>**4.2.2 All Other OCe14000B-series Adapters**

#### <span id="page-21-7"></span>**4.2.2.1 Amber LED (Link Status)**

- $\blacksquare$  On (constantly) = Link up
- $\blacksquare$  Off = Link down

#### <span id="page-21-8"></span>**4.2.2.2 Green LED (Ethernet Activity)**

- $Blink =$  Activity on the Ethernet link
- $\blacksquare$  Off = No activity on the Ethernet link

### <span id="page-21-9"></span>**4.3 Viewing the LEDs**

The LED indicators in [Figure 14](#page-22-0) pertain to the following adapter models:

- OCe14101B-NM/-NX
- OCe14102B-NM/-NX
- OCe14102B-UX/-UM

Each port connector has one amber and one green LED.

#### <span id="page-22-0"></span>**Figure 14 OCe14101B-NM/-NX, OCe14102B-NM/-NX, and OCe14102B-UX/-UM Adapter LED Indicators**

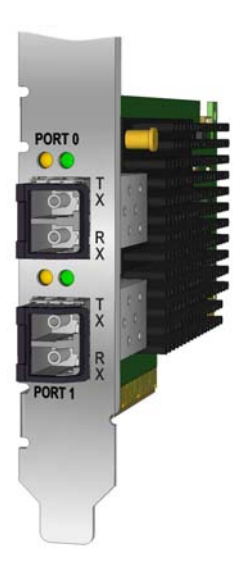

The LED indicators as shown in [Figure 15](#page-22-1) pertain to single port Emulex OCe14401B-NX/-UX adapter models. The OCe14401B adapters have one green and one amber LED.

#### <span id="page-22-1"></span>**Figure 15 OCe14401B-NX/-UX Adapter LED Indicators**

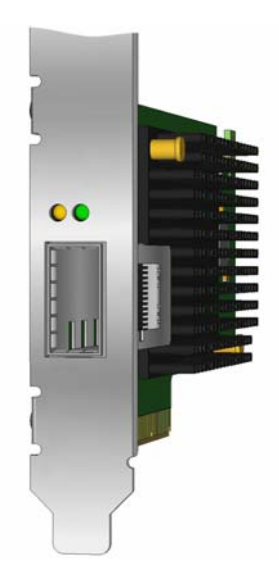

The LED indicators as shown in [Figure 16](#page-23-0) pertain to dual port Emulex OCe14102B-NT/-UT adapter models. Each port connector has one green and one amber LED.

#### <span id="page-23-0"></span>**Figure 16 OCe14102B-NT and OCe14102B-UT LED Indicators**

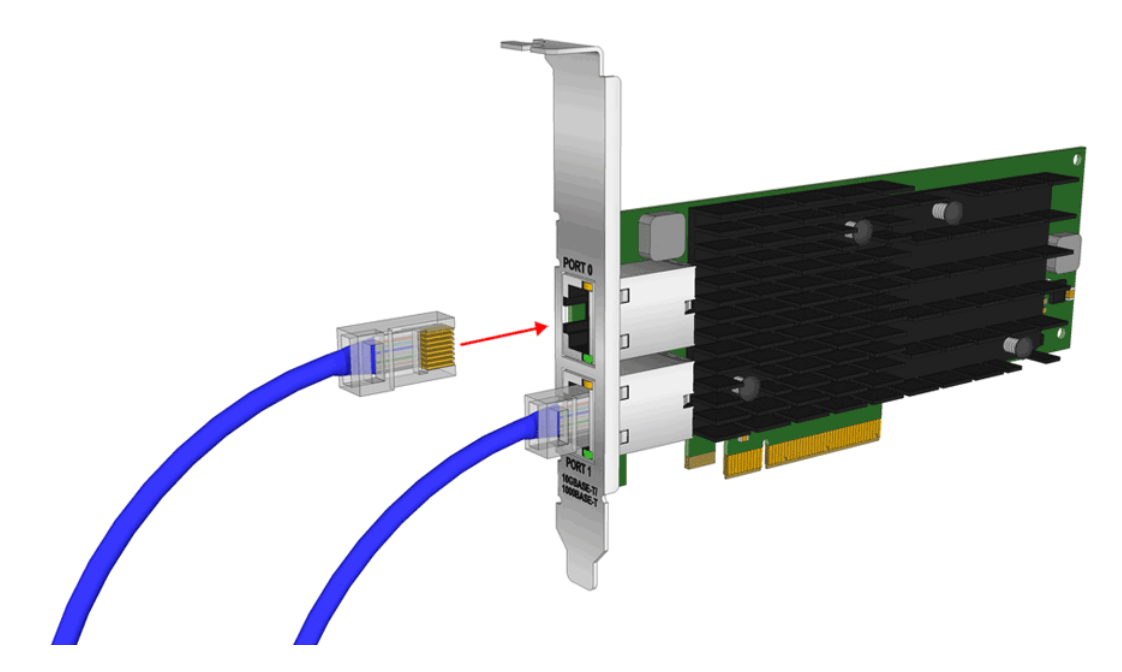

The LED indicators in [Figure 17](#page-23-1) pertain to the Emulex OCe14104B-NM and Emulex OCe14104B-UM adapter models. Each port connector has one green and one amber LED.

#### <span id="page-23-1"></span>**Figure 17 OCe14104B-NM/-UM LED Indicators**

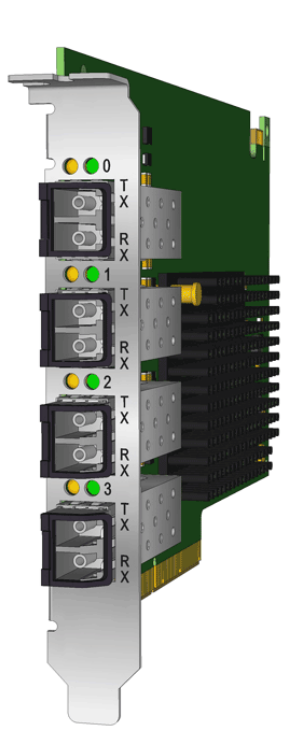

# <span id="page-24-0"></span>**Chapter 5: References**

### <span id="page-24-1"></span>**5.1 Specifications**

[Table 8](#page-24-2) provides the adapter specifications for Emulex OCe14101B, OCe14102B, OCe14104B, and OCe14401B adapters.

#### <span id="page-24-2"></span>**Table 8 Adapter Specifications**

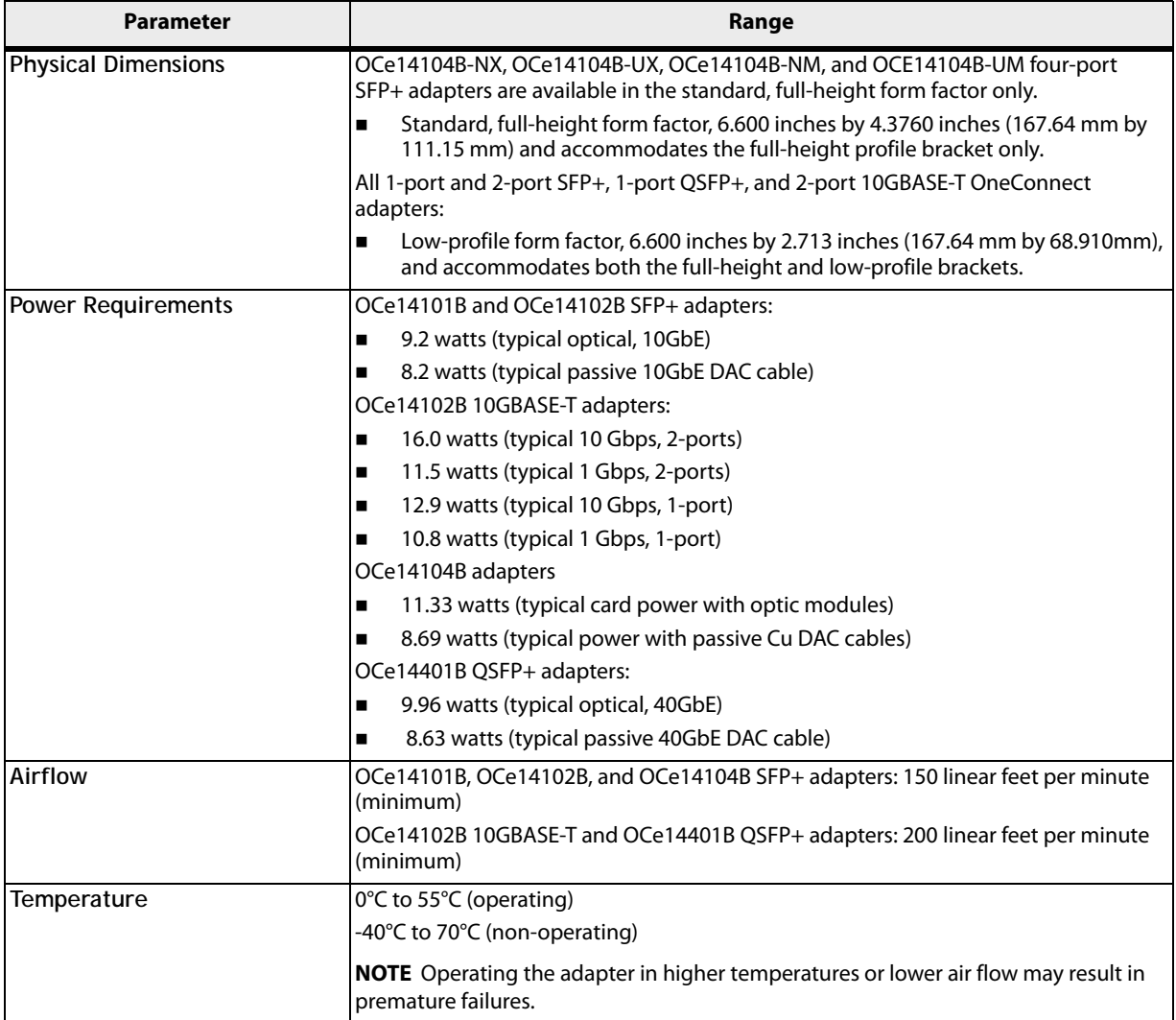

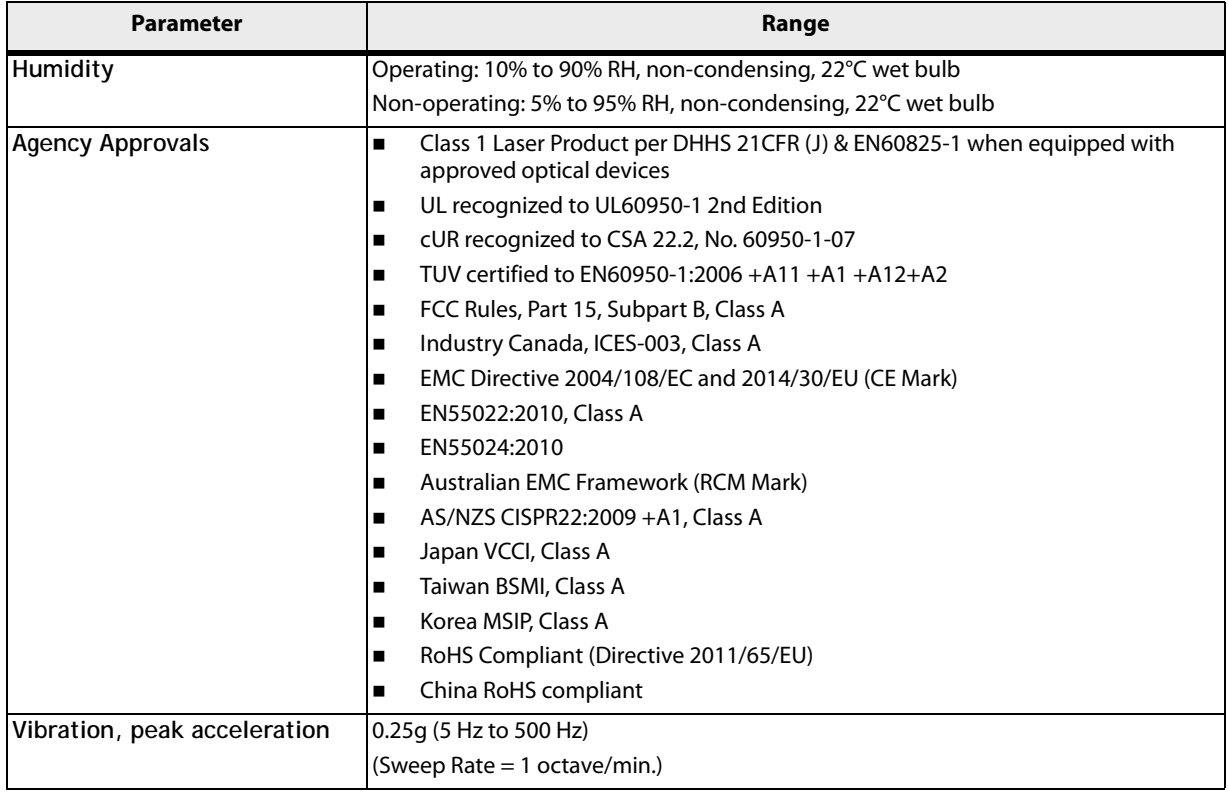

#### **Table 8 Adapter Specifications (Continued)**

### <span id="page-25-0"></span>**5.2 FCC and Regulatory Notices**

### <span id="page-25-1"></span>**5.2.1 OCe14000B-series Adapters**

This device complies with Part 15 of the FCC Rules. Operation is subject to the following two conditions: (1) This device may not cause harmful interference, and (2) this device must accept any interference received, including interference that may cause undesired operation.

Responsible Party:

Jeff Hoogenboom, VP and General Manager of ECD

Broadcom Limited (714) 662-5600

3333 Susan St. Costa Mesa, CA. 92626 USA

**Note:** This equipment has been tested and found to comply with the limits for a Class A digital device, pursuant to part 15 of the FCC Rules. These limits are designed to provide reasonable protection against harmful interference when the equipment is operated in a commercial environment. This equipment generates, uses, and can radiate radio frequency energy and, if not installed and used in accordance with the instruction manual, may cause harmful interference to radio communications. Operation of this equipment in a residential area is likely to cause harmful interference in which case the user will be required to correct the interference at his own expense. The reader is cautioned that changes or modifications made to the equipment not expressly approved by Broadcom could void the user's authority to operate this equipment. The above statement applies to products marketed in the USA.

This class A digital apparatus meets all requirements of the Industry Canada (IC) Interference - Causing Equipment Standard (ICES-003).

Cet appareil numérique de la classe A respecte toutes les exigences du règlement sur le matériel brouilleur du Canada. CAN ICES-3 (A)/ NMB-3 (A)

#### <span id="page-26-0"></span>**5.2.1.1 Notice for Japan and Translations (VCCI)**

この装置は、クラスA情報技術装置です。こ の装置を家庭環境で使用すると電波妨害を引き 起こすことがあります。この場合には使用者が 適切な対策を講ずるよう要求されることがあり ます。 VCCI-A

#### Translation:

This is a Class A product. If this equipment is used in a domestic environment, radio interference may occur, in which case, the user may be required to take corrective action. VCCI—A.

#### <span id="page-26-1"></span>**5.2.1.2 Notice for Taiwan and Translations (BSMI)**

```
警告使用者:
這是甲類的資訊產品,在居住的環境中使用時,
可能會造成射頻干擾,在道種情況下,使用者會
被要求採取某些適當的對策。
```
#### Translation:

This equipment is a Class A ITE, and operation of this equipment in a residential area is likely to cause harmful interference, in which case users will be required to correct the interference at their own expense.

#### <span id="page-26-2"></span>**5.2.1.3 Notice for South Korea and Translations (MSIP)**

```
이 기기는 업무용(A급) 전자파적합기기로서 판매자 또는 사용자는 이 점을 주의하시기 바라며, 가정 외
               의 지역에서 사용하는 것을 목적으로 합니다.
```
Translation:

Sellers and users of this equipment take note that this equipment is EMC approved for Class A industrial use, and as such is not intended for residential use.

### <span id="page-26-3"></span>**5.3 Declaration of Conformity**

### <span id="page-26-4"></span>**5.3.1 OCe14000B-series Adapters**

This equipment complies with CISPR22/EN55022 Class A.

**WARNING** This is a class A product. In a domestic environment, this product may cause radio interference requiring the user to take adequate measures.

**NOTE** Changes or modifications not expressly approved by Broadcom Limited, including the use of non-Broadcom approved optical transceivers, could void the user's authority to operate this equipment. **DECLARATION OF CONFORMITY Manufacturer:** Emulex Corporation 3333 Susan Street Costa Mesa, CA. 92626 USA **declares under sole responsibility that the product: Product Name:** OneConnect® UCNA **Regulatory Model:** P008827, P008933, P009956, P010215 **Assembly Number:** P008827-xxx, P008933-xxx, P009956-xxx, P010215-xxx (x=alphanumeric or blank) **To which this Declaration relates is in conformity with the following standards or other documents for Information Technology Equipment (ITE): Product Safety: Electromagnetic Compatibility (Class A):** UL Recognized to UL 60950-1:2007, Second Edition cUR Recognized to CSA 22.2, No. 60950-1-07 IEC 60950-1:2005 +A1 +A2 (CB Scheme) EN 60950-1:2006 +A11 +A1 +A12 +A2 EN 60825-1:2007\* CFR Title 21, Laser AEL Class 1, FDA/CDRH\* *\* when equipped with approved optical transceivers* FCC Rules, CFR Title 47, Part 15, Subpart B Industry Canada, ICES-003:2012 (Issue 5) EN55022:2010 / CISPR 22:2008 EN55024:2010 / CISPR 24:2010 AS/NZS CISPR 22:2009 +A1 VCCI:2014 CNS 13438:2006 (complete), KN22, KN24 **Hazardous Substances:** The object of this declaration described above is in conformity with Directive 2011/65/EU of the European Parliament and of the Council of 8 June 2011 on the restriction of the use of certain hazardous substances in electrical and electronic equipment, and has been validated per EN 50581:2012. **Supplementary Information:** 1. The product was tested in a typical configuration. 2. The product is in compliance with the following directives: x European Union Low Voltage Directives 2006/95/EC and 2014/35/EU x European Union EMC Directives 2004/108/EC and 2014/30/EU • European Union RoHS Directive 2011/65/EU • Australian RCM framework **December 16, 2015 Costa Mesa, CA Jeff Hoogenboom VP and General Manager of ECD European Contact:** Avago Technologies Fiber GmbH, Wernerwerkstraße 2, 93049 Regensburg

### <span id="page-27-0"></span>**5.4 Laser Safety Notice**

Broadcom products incorporating optical laser transceivers contain Class 1 laser devices, which comply with DHHS/CDRH 21CFR Sub-chapter J, and the international laser safety standard EN/IEC 60825-1. Class 1 laser devices are not considered to be hazardous.

The use of non-Broadcom approved optical transceivers, or transceivers which do not comply with the Class 1 radiation performance requirements defined in DHHS/CDRH 21CFR Sub-chapter J and IEC 60825-1, may expose the user to hazardous laser radiation, and such devices should not be used with Broadcom products.

CLASS 1 LASER PRODUCT LASER KLASSE 1 LUOKAN 1 LASERLAITE APPAREIL A' LASER DE CLASSE 1

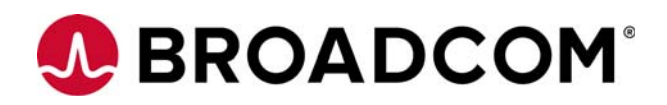